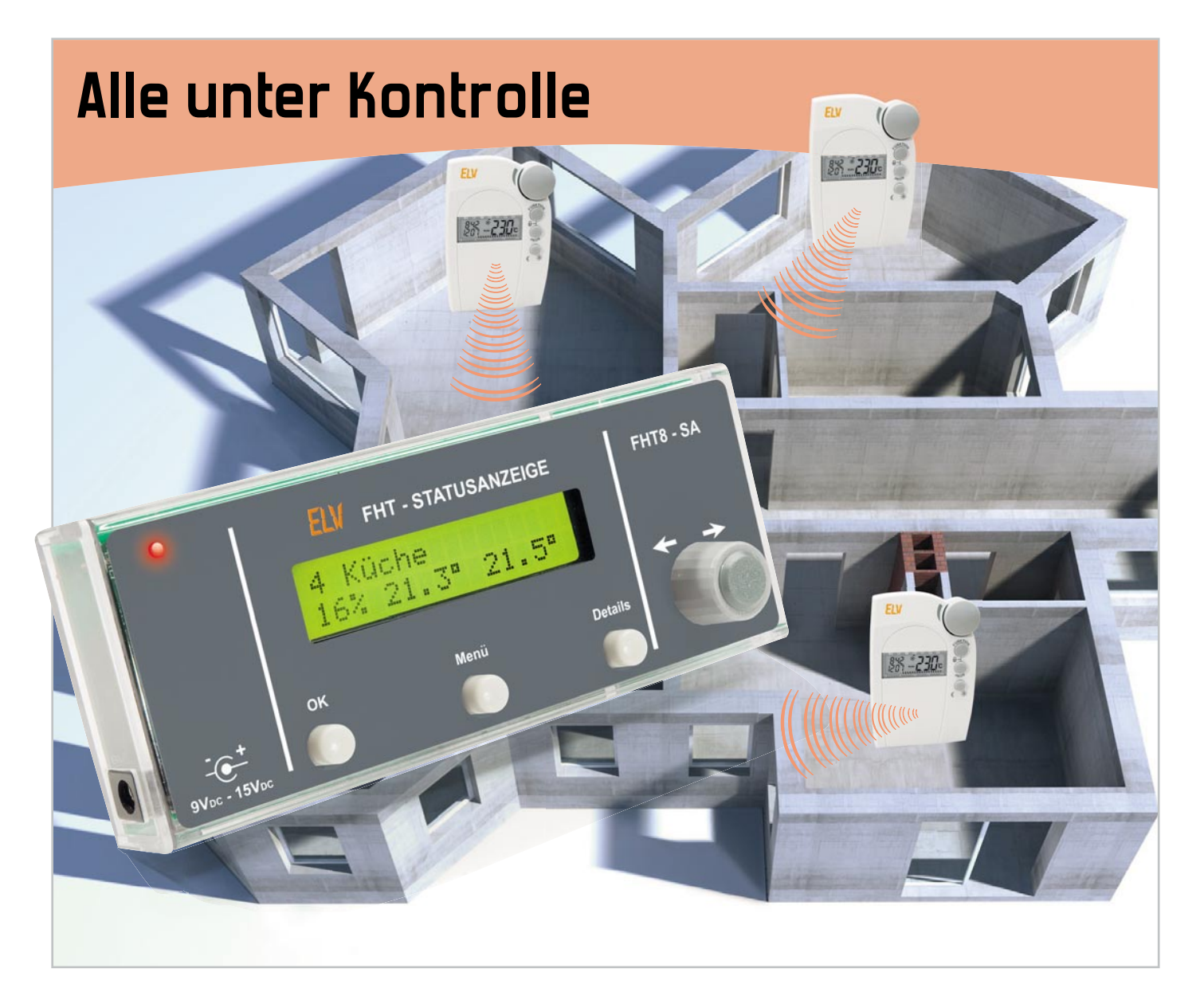

# **Heizungsregler-Statusanzeige**

Hat man das ELV-Raum-Heizungsregler-System FHT 80 installiert, wäre es doch nützlich, den Status der einzelnen Heizungsregler zentral an einem Ort kontrollieren zu können.

Genau dies macht unsere neue Heizungsregler-Statusanzeige – hier werden aktuelle Positionen der Heizkörperventilantriebe sowie beim FHT 80b zusätzlich noch Soll- und Ist-Raumtemperatur auf einen Blick sichtbar.

# Technische Daten: FHT8-SA

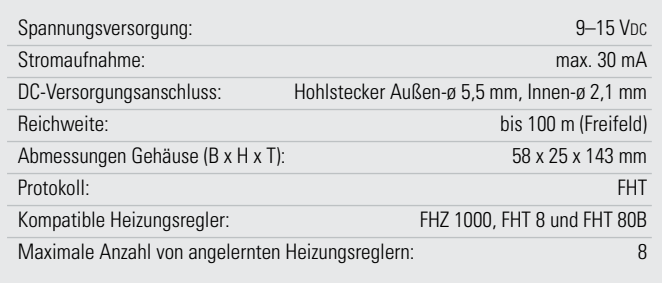

# Genau im Bilde

Ist das FHT-System einmal installiert, kommt garantiert irgendwann der Wunsch auf, den aktuellen Zustand in den einzelnen Räumen von einem zentralen Ort aus komplett kontrollieren zu können. Bisher bestand die einzige entsprechende Möglichkeit darin, eine FHT-fähige PC-Zentrale (also alle außer der nicht mehr vertriebenen FHZ 1000 Standard) mit der Software "homeputer Studio" oder einer anderen geeigneten Software zu betreiben und ein entsprechendes Anzeige feld für die interessierenden Daten und Zustände zu

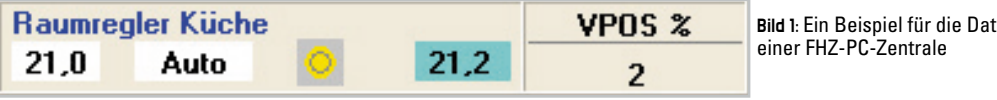

programmieren, wie es Abbildung 1 beispielhaft zeigt. Hier hat man auf einen Blick die gesamten Informationen darüber, was die Heizungssteuerung gerade tut. Links steht die Soll-Temperatur, rechts daneben der aktuelle Status (Komfort/Absenken/Fenster), darauf folgt die Ist-Temperatur. Schließlich erfolgt im hier direkt angefügten Feld "V-Pos %" der aktuell zum Ventilantrieb ausgesendete Ventil-Stellbefehl, die Ventilposition.

Alle diese Angaben sind nicht nur hübsch informativ und als "Spielerei" des technikverliebten Hausherrn zu betrachten, sondern wichtig für die Kontrolle und Beurteilung des aktuellen Zustands der Raumheizung. Aus dem Zusammenhang zwischen Soll- und Ist-Temperatur und Ventilposition ergeben sich z. B. eventuelle Störungen, etwa längere Empfangsausfälle.

Typisches Beispiel: In einem Raum, den man seltener betritt, fällt der Empfang für längere Zeit aus, etwa weil ein "Spielkind" die Codierung verstellt hat. Resultat: Der Ventilantrieb geht auf 30 %, um ein eventuelles Einfrieren der Heizung zu vermeiden, und meldet sich jede Stunde durch eine bestimmte Tonfolge, da er keinen Rückmeldekanal zur Steuerung besitzt. Gerade diesen Warnton hört man bei seltener betretenen oder/und weiter abgelegenen Räumen eventuell lange nicht. Die unvermeidliche Folge in der Heizperiode ist ein dauerndes Aufheizen des Raums und damit ein deutlicher Verlust an teurer Heizenergie. Ein zweites typisches Beispiel ist ein offen gelassenes Fenster und die damit verbundene dauernde Auskühlung des Raums. Hat man hier keinen Tür-/ Fenstermelder installiert, kommt es ebenfalls zu einer großen Verschwendung von Heizenergie. Schließlich ist die genaue Kenntnis der Zustände, auch über längere Zeiträume, wichtig bei der Abstimmung der Heizungsanlage mit der Raumregelung. Auch hier liegt durch geschicktes Programmieren enormes Einsparpotential, denn oft genug heizt man einfach zu lange im Komfortbetrieb!

Wer keine PC-Zentrale besitzt, muss nun dazu nicht mehr zur Kontrolle durch alle Räume "patrouillieren"! Unsere Heizungsregler-Statusanzeige macht genau das überflüssig. Sie ermöglicht es, bis zu acht Regler des Funk-Heizkörperthermos tat-Systems zentral zu überwachen. Dabei werden die aktuellen Soll-Positionen der Ventilantriebe als proportionaler Balken in der Übersicht bzw. als diskreter Wert in der Detailanzeige gezeigt (siehe Abb. 2). Darüber hinaus werden bei

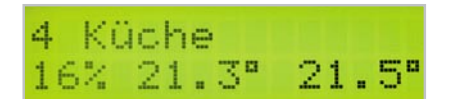

**Bild 2:** Die Datenausgabe der FHT8-SA in der Detailansicht

den bi direktionalen Reglern vom Typ FHT 80B auch die aktuelle und die Soll-Temperatur übertragen, sofern diese Regler an eine Zentrale, z. B. die FHZ 1000, angelernt sind. Damit kann man ungewöhnliche Zustände, wie die oben beschriebenen, an zentraler Stelle erkennen und Störungen schneller beheben.

tenausgabe bei Einsatz

Dabei macht die FHT8-SA zunächst nichts anderes als das bekannte Wärmebedarfs-Relais des FHT-Systems, das FHT 8W: es "hört" die Sendebefehle der Raumregler bzw. die Kommunikation zwischen diesen und der Zentrale mit und decodiert die entsprechenden Daten zu einer Klartext- bzw. grafi schen Zustandsanzeige im Display des Gerätes. Einmal mit wenigen Menüpunkten eingerichtet, kann die FHT8-SA so bis zu acht Raumregler überwachen, das ist für die meisten Wohnungen und Häuser ausreichend Kapazität.

Die Grundanzeige erfolgt für alle Raumregler als grafische Balkenanzeige der Ventilposition, alternativ kann die nummerische Anzeige des Stellwinkels in Prozent erfolgen. Bei den bidirektionalen Raumreglern FHT 80b erfolgt zusätzlich die Anzeige der Soll- und Ist-Temperatur.

Im Rahmen der folgenden Beschreibung der Bedienung gehen wir auf die Möglichkeiten des Gerätes noch näher ein.

#### Inbetriebnahme und Bedienung

Die Inbetriebnahme erfolgt denkbar unkompliziert. Nach dem ersten Start des Gerätes erfolgt die Meldung, dass keine Heizungsregler angelernt sind. Die Bedienung der FHT8-SA erfolgt nun entsprechend der Menü-Übersicht (siehe Abb. 3). Zur Vollständigkeit noch eine Anmerkung: Wie zu sehen ist, lässt sich aus jedem Menüpunkt unverzüglich über die Menü-Taste (kurz oder lang drücken) zur ursprünglichen Anzeige (in der Detail- oder Übersichtsanzeige) zurückkehren.

#### Einen neuen Regler anlernen

Aus dem Hauptmenü heraus lässt sich ein neuer Regler anlernen, indem die Menü-Taste lange gedrückt wird. Nach der Wahl des Speicherplatzes erfolgt die Wahl der Anlernart: Man kann die Adresse direkt einstellen oder durch den Konfigurationsbefehl "mithören".

Bei der manuellen Einstellung der Regleradressen wird mit den Tasten "Menü" und "Details" zwischen den Adressteilen gewechselt. Dabei wird mit dem Inkrementalgeber die Adresse herauf- oder herabgezählt (je nach Drehrichtung). Wenn die Adresseinstellung abgeschlossen ist und das Menü mit einem kurzen Druck auf die "OK"-Taste beendet wird, wird die eingestellte Adresse gespeichert und der Speicherplatz aktiviert.

Wenn im Vorfeld der Empfang der Adresse gewählt wurde, ist die FHT8-SA darauf eingestellt, die Anlernbefehle des Reglers bzw. der Zentrale "mitzuhören". Dieser Befehl lässt sich von den Reglern und der Zentrale aus unter "Sonderfunktionen -> Code" senden (für Detailinformationen bitte die entsprechende Anleitung zu Rate ziehen). In diesem Fall wird die empfangene Adresse im Display dargestellt. Wenn das Menü mit einem kurzen Druck auf die "OK"-Taste beendet wird, erfolgt die Speicherung der dargestellten Adresse und die Aktivierung des Speicherplatzes. Der Name des Speicherplatzes wird standardmäßig bei der ersten Benutzung des Speicherplatzes als "Neuer Regler" gesetzt.

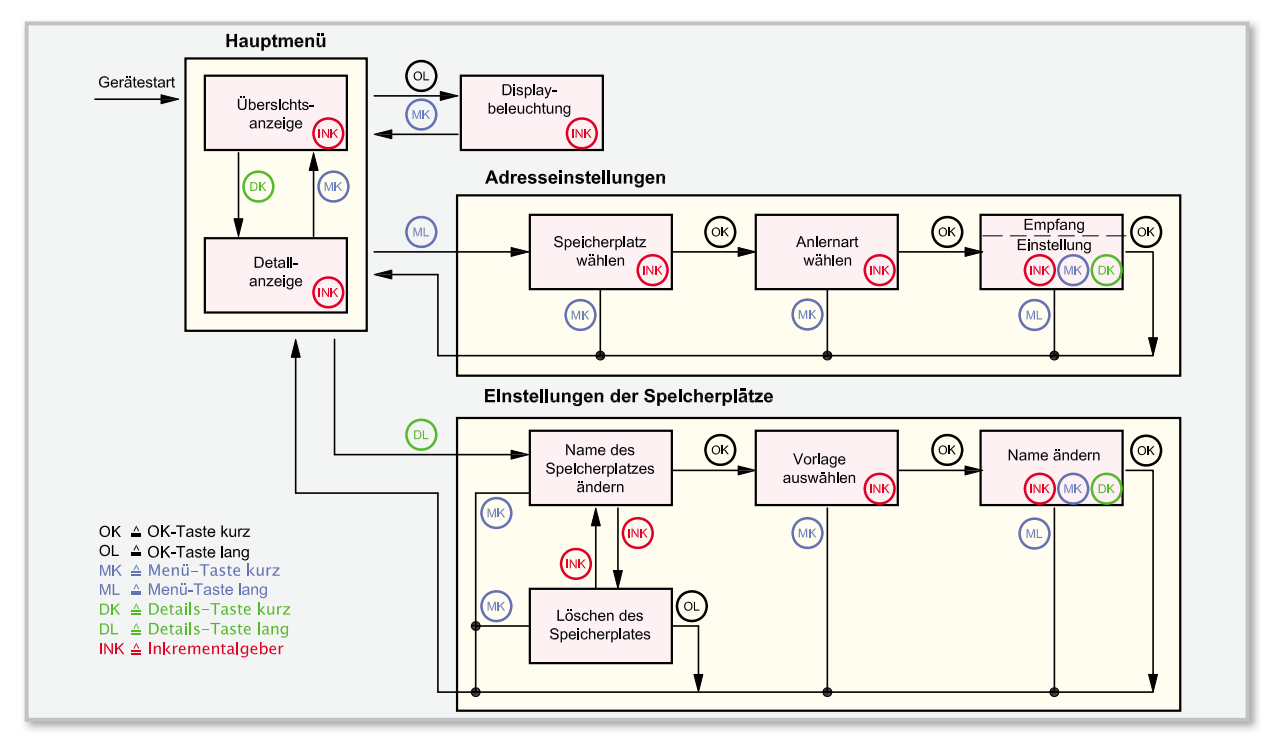

Bild 3: Die Menübersicht für die Bedienung und Konfiguration der FHT8-SA

Wenn man später den eingestellten Code der bereits angelernten Stationen überprüfen möchte, eignet sich dazu die Wahl der Adresseinstellung.

Nach einem erfolgreichen Anlernen erscheint die Nummer des Profils in der Übersichts- und der Detailanzeige, der jeweilige Regler lässt sich mit Hilfe des Inkrementalgebers auswählen. Zwischen der Detail- und Übersichtsanzeige wechselt man jeweils mit dem "Menü"- und "Details"-Taster. Auch in der Detailansicht ist eine Auswahl des gewünschten Profils (Reglers) mit dem Inkrementalgeber möglich.

# Namen ändern / Löschen des Speicherplatzes

Um einen Speicherplatz zu löschen oder dessen Namen zu ändern, ist das gewünschte aktive Profil in der Detail- oder Übersichtsanzeige anzuwählen und dann mit einem langen Druck der Detail-Taste das Einstellmenü für die Speicherplätze zu aktivieren.

Will man das Profil löschen, erfolgt dies im entsprechenden Menüpunkt durch das lange Drücken der "OK"-Taste. Wenn der Name des Speicherplatzes geändert werden soll, wird einer der Menüpunkte "Vorlage auswählen" oder "Name ändern" gewählt. Unter "Vorlage auswählen" lässt sich mit dem Inkrementalgeber eine der vielen Vorlagen wählen. Im folgenden Menüpunkt "Name ändern" ist der Cursor mit den Tasten "Menü" und "Details" platzierbar. Mit Hilfe des Inkrementalgebers lässt sich das jeweils gewünschte Zeichen auswählen, mit einem kurzen Druck auf die "OK"-Taste wird die Änderung schließlich übernommen.

#### Beleuchtungsoptionen

Als Beleuchtungsoptionen, aus dem Hauptmenü über langes Drücken der "OK"-Taste erreichbar, stehen die Einstellmöglichkeiten "Dauerhaft Ein/Aus" oder "Zeitfunktion" zur Verfügung. Letztere Option schaltet die Displaybeleuchtung bei Betätigen eines Bedienelementes ein und 15 Sekunden

nach der letzten Betätigung eines Bedienelementes wieder aus.

#### Die Anzeige im alltäglichen Betrieb

Die Statusanzeige quittiert jeden Funkempfang eines ihr bekannten Reglers durch ein kurzes oranges Blinken der Duo-LED. Die Anzeige der Ventilposition erfolgt bei allen Reglerarten, die der Soll- und Ist-Temperaturen hingegen nur bei an eine Zentrale angelernten bidirektionalen Reglern.

In der Detailansicht werden der Name des Speicherplatzes und die empfangenen Daten detailliert dargestellt. Im Übersichtsmenü hingegen werden alle Nummern der aktiven Speicherplätze aufgeführt und jeweils dazu die übertragene Ventilposition mit Hilfe eines proportionalen Balkens dargestellt.

Wenn für einen Heizungsregler noch keine Daten empfangen werden, werden statt der Werte und des Balkens mittige Striche angezeigt. Dies ist ebenfalls der Fall, wenn acht Minuten lang kein Empfang von Daten des Reglers stattgefunden hat.

#### **Schaltung**

Die Schaltung des Gerätes (Abbildung 4) teilt sich in die Funktionsgruppen Spannungsversorgung, Mikroprozessorschaltung mit Peripherie und Display sowie HF-Empfänger auf. Beginnen wir mit der Spannungsversorgung. Diese erfolgt über die Hohlsteckerbuchse BU 1, die direkt danach folgende Diode D 4 sorgt für den Verpolungsschutz. Zur Versorgung wird eine (unstabilisierte) Gleichspannung im Bereich von 9 V bis 15 V benötigt. Der Spannungsregler IC 2 und die Kondensatoren C 1 bis C 4 erzeugen die Betriebsspannung von 5 V, die zur Versorgung des Mikrocontrollers IC 1 und des LC-Displays LCD 1 dient.

Für das Empfangsmodul HFE 1 wird eine 3-V-Spannungs-

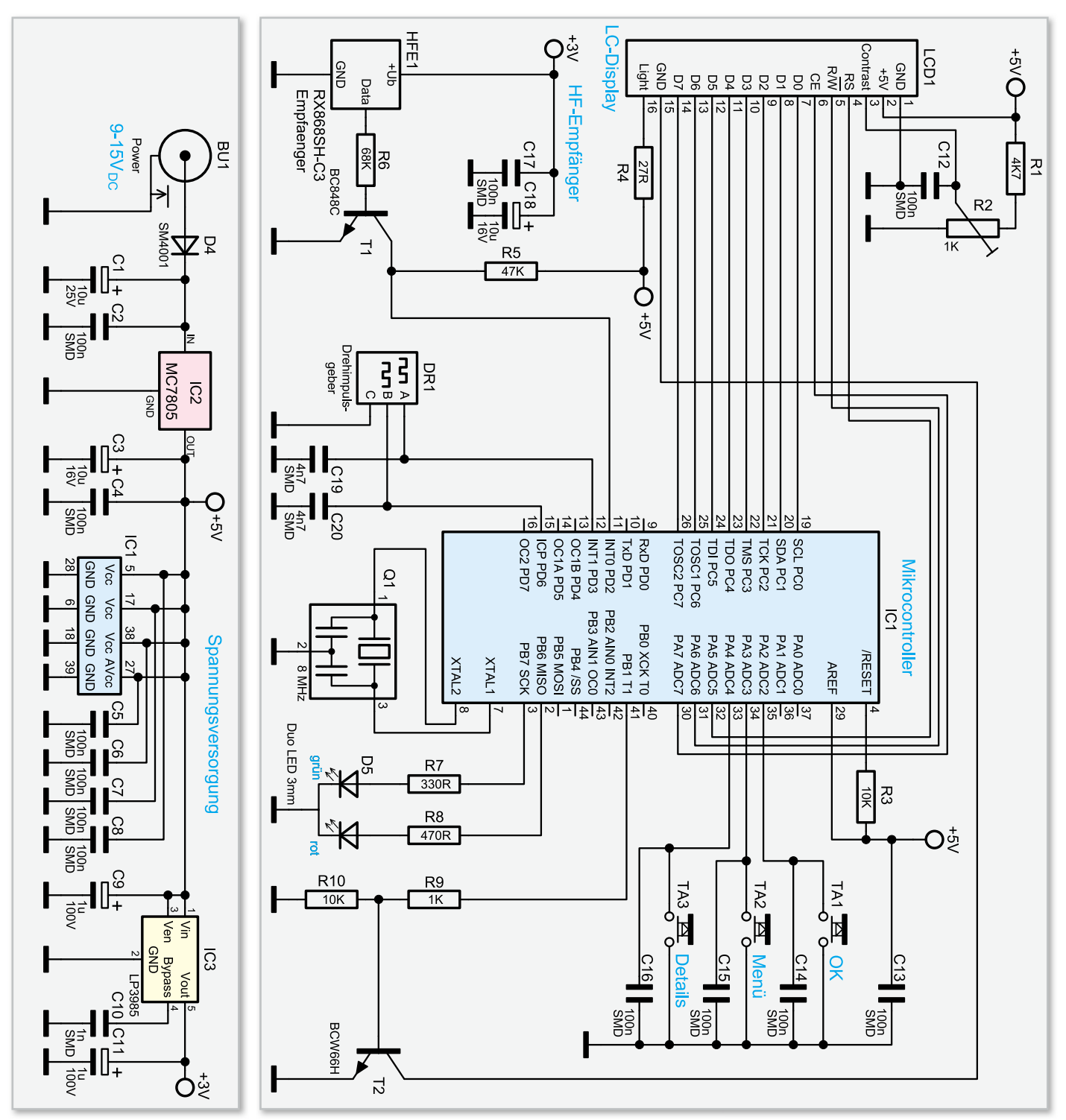

**Bild 4:** Die Spannungsversorgung und Schaltung der FHT8-SA

schiene benötigt. Zur Erzeugung der 3 V sind IC 3, ein LP3985, und die Kondensatoren C 9 bis C 11 eingesetzt.

Im Mittelpunkt der Schaltung steht der Mikrocontroller IC 1 vom Typ ATmega16, als Taktgeber fungiert der Keramikschwinger Q 1. Die Taktfrequenz beträgt so stabilisierte 8 MHz. Der an 5 V anliegende Widerstand R 3 ist für einen sicheren Reset nach dem Anlegen der Betriebsspannung verantwortlich. An den Pins 33 bis 35 des Mikrocontrollers sind die Taster TA 1 bis TA 3 angeschlossen. Weiterhin befinden sich an den Tastern Abblock-Kondensatoren (C 14 bis C 16) zur Störunterdrückung.

Der Drehimpulsgeber DR 1 ist über die Pins 12 und 15 an den Mikrocontroller angeschlossen. Die Kondensatoren C 19 und C 20 unterdrücken dabei Signalstörungen.

Das LC-Display LCD 1, das über 2 Zeilen zu je 16 Zeichen verfügt, ist über die Datenleitungen D 0 bis D 7 und die Steuerleitungen RS, R/W und CE direkt mit dem Mikrocontroller verbunden. Zur Einstellung des Displaykontrastes dient der Spannungsteiler, bestehend aus den Bauteilen R 1, R 2 und C 12. Die grüne Hintergrundbeleuchtung wird über den Vorwiderstand R 4 mit der 5-V-Betriebsspannung versorgt, diese wird vom Mikrocontroller mit dem Transistor T 2 (inkl. Spannungsteiler R 9 und R 10) geschaltet. Der 868-MHz-HF-Empfänger HFE 1 benötigt aufgrund höherer Versorgungsspannung von IC 1 einen Transistor als Pegelwandler, um störungsfrei mit dem Controller kommunizieren zu können.

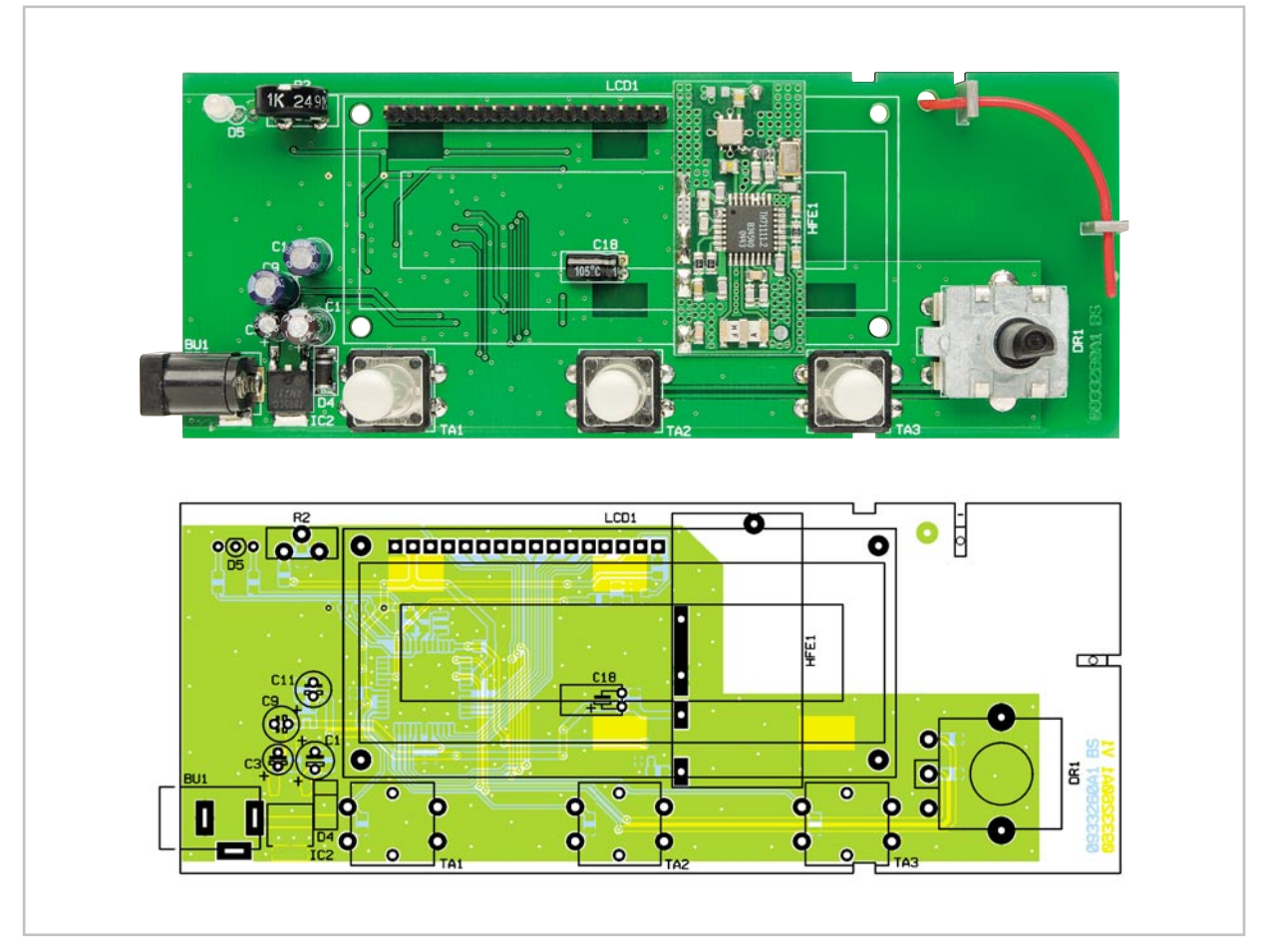

Platinenansicht mit Bestückungsplan von der Oberseite

# Stückliste: FHT-Statusanzeige FHT8-SA

# **Widerstände:**

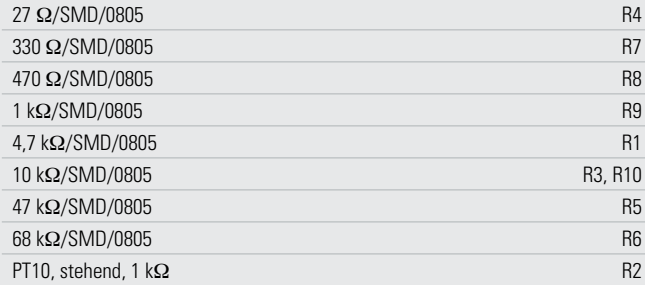

## **Kondensatoren:**

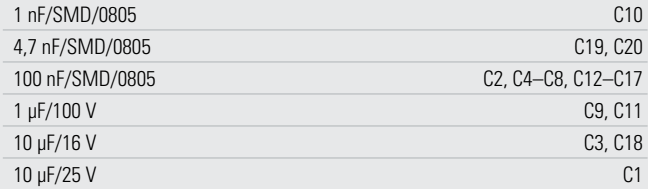

## **Halbleiter:**

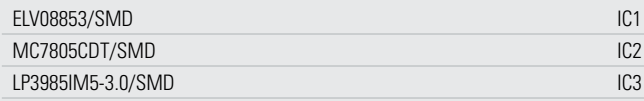

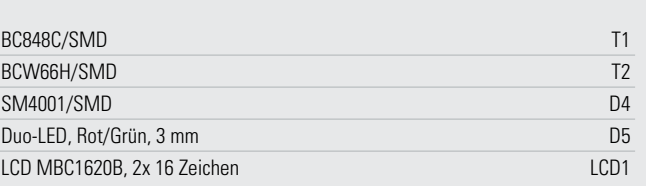

# **Sonstiges:**

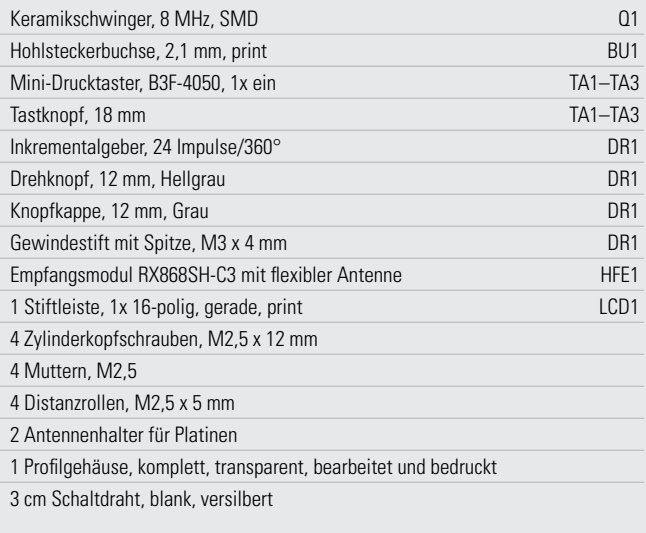

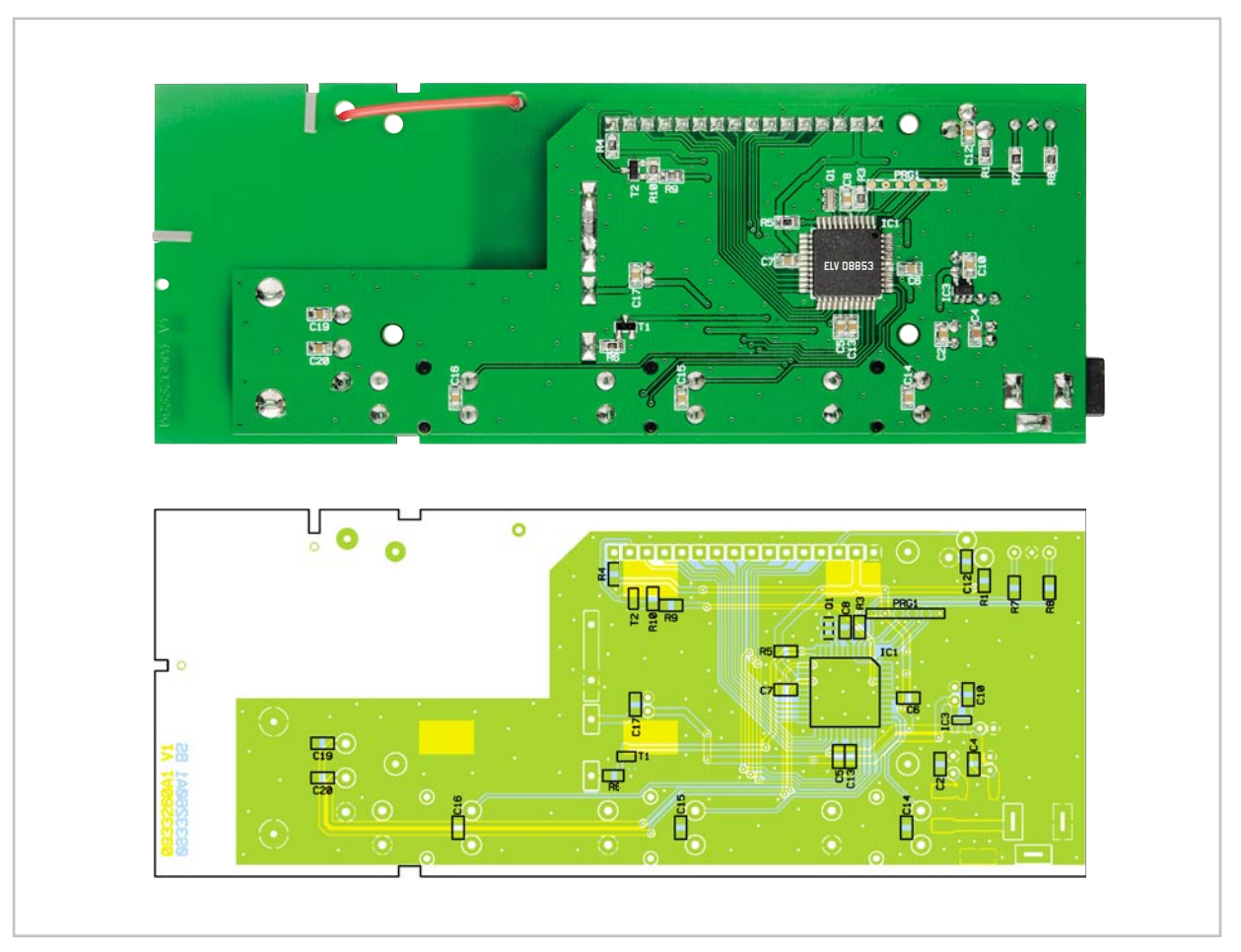

Platinenansicht mit Bestückungsplan von der Unterseite

Dies wird durch T 1, R 5 und R 6 realisiert. C 17 und C 18 dienen der Spannungspufferung bzw. der Störunterdrückung der Funkempfänger. Die Duo-LED D 5 zur Anlern- und Statusanzeige ist über die Widerstände R 7 und R 8 mit dem Mikrocontroller verbunden.

#### Nachbau

Die Platine wird bereits mit SMD-Bauteilen bestückt geliefert, so dass nur die bedrahteten Bauteile zu verarbeiten sind. Die Bestückung der bedrahteten Bauteile erfolgt in gewohnter Weise anhand der Stückliste und des Bestückungsplans und unter Zuhilfenahme der Platinenfotos.

Zuerst ist der HF-Empfänger HFE 1 zu bestücken. Dazu wird zunächst die Empfangsantenne durch die Bohrung geführt und das Modul dann von der Unterseite über vier kurze Drahtstücke verlötet.

Dabei ist zu beachten, dass die Antenne anschließend durch die zweite Bohrung wieder auf die Oberseite der Platine geführt und durch die Antennenhalter fixiert wird. Anschließend sind die Taster TA 1 bis TA 3, die Stiftleiste LCD 1 und schließlich die Elektrolyt-Kondensatoren zu bestücken und zu verlöten. Beim Einsetzen der Elkos ist auf die richtige Polung zu achten.

Die Elkos sind in den meisten Fällen am Minus-Anschluss gekennzeichnet, auf der Platine hingegen ist der Plus-Anschluss markiert. C 18 ist liegend zu bestücken (siehe Platinenfoto), da er später unter dem Display liegt. Nun folgt das Einsetzen der Buchse BU 1, des Potentiometers R 2 und der LED D 5. Die LED sollte so eingelötet werden, dass der Abstand zwischen der Spitze des Diodenkörpers und der Oberseite der Platine 15 mm beträgt. Die Polung ergibt sich aus dem Platinenaufdruck – der kennzeichnet die Lage der abgeflachten Gehäuseseite der LED.

Widmen wir uns nun dem LC-Display. Zunächst ist die 16-polige Stiftleiste zu bestücken. Zur Befestigung des Displays werden die vier Zylinderkopfschrauben (M2,5 x 12 mm) von der Lötseite aus durch die entsprechenden Bohrungen gesteckt und die Lötseite der Platine auf eine ebene Fläche gelegt.

Im nächsten Schritt sind die Distanzrollen über die Schrauben zu schieben. Nun bringt man das Display über den Schrauben in Position und legt es auf den Distanzrollen ab. Die Stifte der Stiftleiste LCD 1 müssen nun durch die vorgesehenen Lötaugen ragen. Im Anschluss wird das Display mit den vier Muttern verschraubt und erst dann die Displayplatine an die Stiftleiste angelötet.

Nachdem das Display so befestigt ist, kann nun der Drehimpulsgeber DR 1 bestückt und die Tasterkappen auf die Tasten TA 1 bis TA 3 aufgesetzt werden. Schließlich legt man die Platine in den Gehäusedeckel, dabei müssen die Führungen des Deckels in die entsprechenden Aussparungen der Platine fassen. Der Gehäuseboden kann nun vorsichtig bis zum Anschlag an den Deckel geschoben werden.

Zum Schluss ist noch der Drehknopf mit dem Gewindestift am Drehimpulsgeber zu befestigen und die Knopfkappe auf-**ELV** zusetzen. Nun kann die Inbetriebnahme erfolgen.